# **УЧЕБНЫЙ ПЛАН Дополнительной общеразвивающей программы «Основы компьютерной грамотности»**

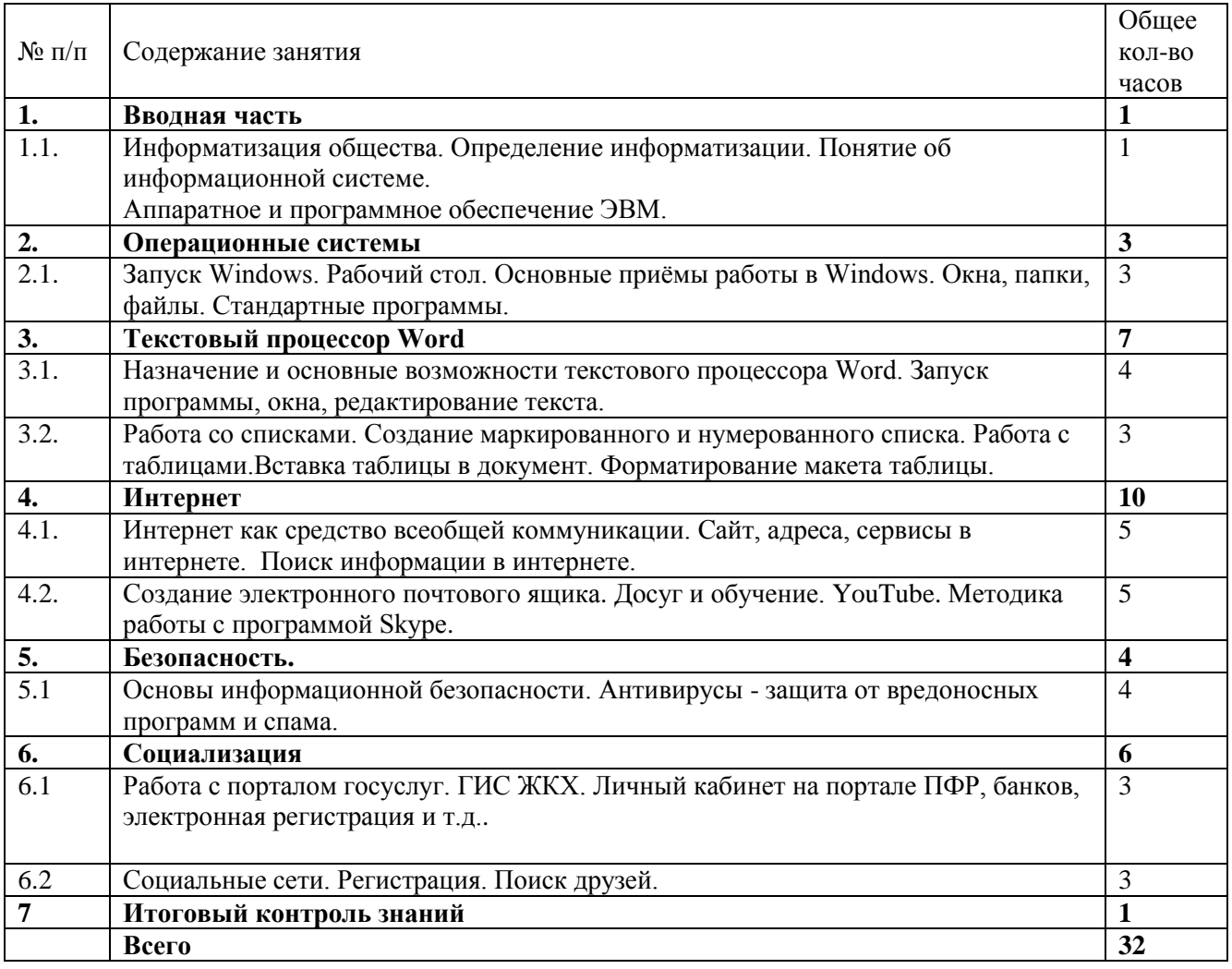

#### **СОДЕРЖАНИЕ ПРОГРАММЫ**

# **1. ВВОДНАЯ ЧАСТЬ (1 час)**

### **1.1. Информатизация общества. Определение информатизации. Понятие об информационной системе. Аппаратное и программное обеспечение ЭВМ.**

**Теория:** Роль компьютера в жизни человека. Понятие информации. Информационный процесс: этапы. Кодирование. Единицы измерения информации: бит, байт, килобайт, мегабайт, гигабайт. Технические средства хранения, передачи, обработки информации. Файл. Каталог. Основные элементы компьютера и их назначение. Устройство ПК. Первоначальные сведения о представлении данных в ПК. Носители информации и работа с ними. Компьютер – программно-аппаратный комплекс. Включение и загрузка компьютера. Определение информационного объёма текста; запись имен файлов и каталогов.

# **2. ОПЕРАЦИОННЫЕ СИСТЕМЫ (3 часа)**

# **2.1. Запуск Windows. Рабочий стол. Основные приёмы работы в Windows. Окна, папки, файлы. Стандартные программы. Запуск, вид окна. Работа с текстом. Изменение размера и перемещение рисунка. Копирование экранных изображений.**

**Практика:** Запуск и завершение работы MS Windows. Окно – основной объект MS Windows. Основные объекты. Действия над объектами. Элементы управления в MS Windows. Дополнительные функции и свойства. Получение помощи при работе в MS Windows.

Практические занятия посвящены изучению стандартных действий с окнами: перемещение, изменение размеров, расположение окон на экране монитора разными способами, раскрытие выпадающего меню, использование линеек прокрутки, сворачивание и разворачивание окон, закрытие окна разными способами. Создание, переименование, удаление, копирование файлов. Просмотр содержимого файлов и каталогов. Создание и удаление каталогов. Правильное записывание пути к файлу.

# **3. ТЕКСТОВЫЙ ПРОЦЕССОР WORD (7 часов).**

**3.1. Назначение и основные возможности текстового процессора Word. Запуск программы, окна, редактирование текста. Сохранение документа. Оформление текста. Форматирование страницы. Форматирование символов. Оформление текста. Форматирование абзацев. Операции над документами (сохранение, открытие, предварительный просмотр перед печатью, печать). Одновременная работа с несколькими документами (4 час).**

**Практика:** Текстовые процессоры. Основные элементы текстового документа. Функции текстовых процессоров. Запуск MS Word. Режимы просмотра документов. Создание документа MS Word. Сохранение документа на диске. Типы документов MS Word. Открытие документа. Справочная система MS Word. Общие правила оформления текста. Специфические требования при компьютерном наборе текста. Структура документа. Стандартные документы. Создание документов на основе шаблонов. Ввод текста. Сканирование текста. Редактирование текста. Поиск и замена фрагментов текста. Проверка орфографии и пунктуации. Оформление документа. Понятие о форматировании. Форматирование символов, абзацев и разделов. Форматирование документа.

### **3.2. Работа со списками. Работа с таблицами ( 3часа).**

**Практика:** Создание маркированных и нумерованных списков. Вставка оглавлений. Создание указателей и сносок. Колонтитулы. Списки. Способы вставки таблиц. Графическое оформление таблиц. Форматирование и авто форматирование таблиц. Преобразование текста в таблицу и наоборот. Создание и редактирование таблиц; введение формул; отображение результатов вычислений или формул, по которым производятся вычисления в таблице; использование табличных функций в вычислениях.

# **4. ИНТЕРНЕТ (10 часов)**

#### **4.1.Интернет как средство всеобщей коммуникации. Поиск информации в интернете (5 часов).**

**Практика:** Интернет-провайдеры, особенности подключения Интернета: проводной, беспроводной, с помощью USB-модема. Программа для работы в Интернете - Браузер. Интернетсайт. Интернет-страница. Поисковые системы: Yandex, Rambler, Goоglе. Адресная строка. Строка поиска информации. Навигационная панель Браузера. Скачивание и установка дополнительных программ на основании лицензионного соглашения. Скачивание или он-лайн прослушивание, просмотр музыки, фильмов, картинок, фотографий, информации.

#### **4.2. Создание электронного почтового ящика (5 часа).**

**Практика:** Электронная почта. Почтовый ящик. Регистрация почтового ящика: логин и пароль. Адрес электронной почты. Содержание почтового ящика. Интерфейс почтового ящика. Получение и отправка электронного письма: выбор адресата, набор текста, прикрепление файлов, отправка сообщения. Спам. Знакомство с программой Skype. Скачивание и установка. Звонки абонентам. Видеосвязь. Мгновенные сообщения.

### **5. БЕЗОПАСНОСТЬ (4 часа).**

**Практика:** Основы информационной безопасности. Антивирусы – защита от вредоносных программ и спама. Мошенничество в сфере интернета. Законодательство в сфере защиты личной информации и ответственность граждан предоставлению личной информации. Персонифицированная работа с коммуникационными сервисами в сетевом сервисе, форумов чатов.

### **6. СОЦИАЛИЗАЦИЯ (6 часов).**

#### **6.1. Работа с порталом госуслуг (3 часа).**

**Практика:** Портал государственных и муниципальных услуг. ГИС ЖКХ. Личный кабинет портала ПФР. Ознакомление с условиями регистрации. Выбор способа подтверждения личности (получение кода активации через ФГУП "Почта России"). Заполнение анкеты. Авторизация. Подтверждение контактных данных. Популярные госуслуги. Получение государственных и муниципальных услуг через поисковые системы. Адреса популярных сайтов. Получение услуг на сайтах.

### **6.2. Социальные сети (3 часа).**

**Практика:** регистрация, поиск друзей, отправка сообщений, статус, загрузка фотографий, оценки. Гости, обсуждения, оповещения, комментарии, фотографии, лента новостей, приложения. Платные сервисы. Вступление в группы по интересам, сообщества.

# **7. ИТОГОВЫЙ КОНТРОЛЬ ЗНАНИЙ (1 час).**